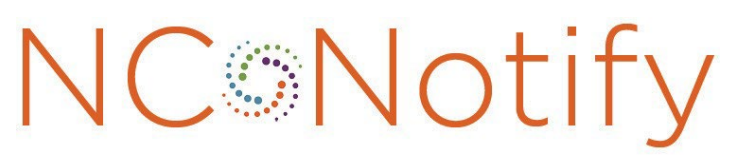

**Event Notifications Powered by NCHealthConnex** 

# V4.5.1 Specifications

March 2024

# Contents

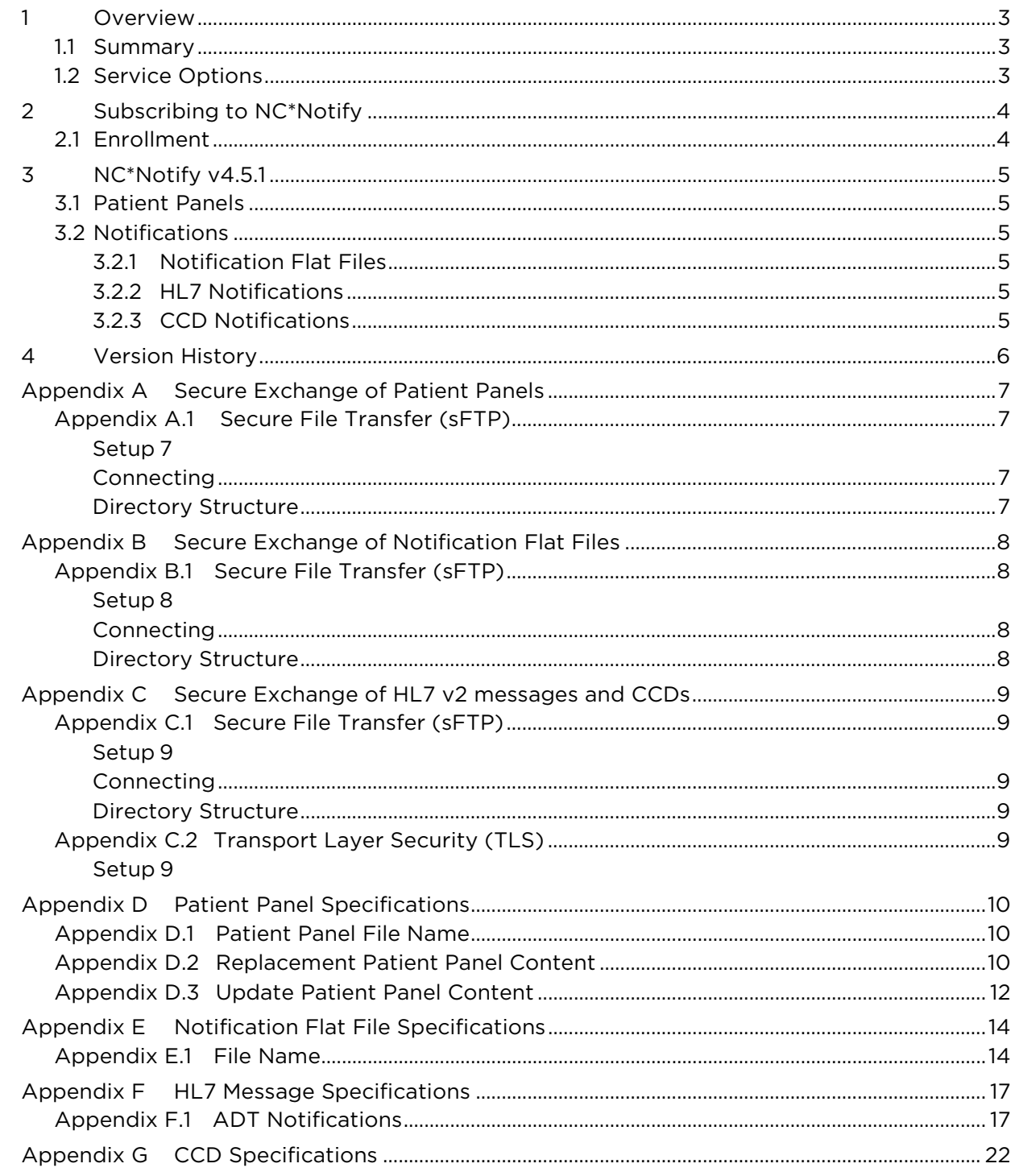

# <span id="page-2-0"></span>1 Overview

## <span id="page-2-1"></span>1.1 Summary

NC\*Notify is a subscription-based service that notifies providers as their patients receive services across the care continuum. Based on admission, discharge and transfer (ADT) data received from participating hospitals and on encounter data from ambulatory care settings, NC\*Notify's realtime event notifications provide care teams with valuable information spanning geography and care settings and support state and federal efforts to focus on patient-centered care.

# <span id="page-2-2"></span>1.2 Service Options

NC\*Notify provides two service options. NC\*Notify v4.5.1, known as the base tier, is targeted at organizations that can generate a patient panel, that may wish to integrate notification files into their systems and that often have a high volume of patients for whom they would like to receive notifications. NC\*Notify v4.5.1+, known as the plus tier, is suitable for organizations who want to leverage the enhanced features offered by the NC HealthConnex platform for automatically building patient panels and downstream processing and coordination of follow-up activities. The NC\*Notify v4.5.1+ service option also has the capability to send alerts for additional events based on data in the NC HealthConnex patient longitudinal records.

# <span id="page-3-0"></span>2 Subscribing to NC\*Notify

# <span id="page-3-1"></span>2.1 Enrollment

To subscribe to NC\*Notify, an enrollment form must be completed. The enrollment form can be completed online at<https://hiea.nc.gov/services/ncnotify/online-enrollment> or as a downloaded form which is then [submitted](mailto:hiea@nc.gov) to hiea@nc.gov. Staff from the North Carolina Health Information Exchange Authority (NC HIEA) will validate the enrollment to make sure that the organization wishing to enroll is eligible to receive notifications. NC HIEA staff will reach out to the subscriber to review and confirm enrollment form selections.

Based on these selections, subscribers can enroll in NC\*Notify v4.5.1 or NC\*Notify v4.5.1+. NC HIEA staff will work with the NC HIEA's technical partner, SAS Institute, and subscriber to establish a connection (if needed), create and submit patient panels and receive notifications.

# <span id="page-4-0"></span>3 NC\*Notify v4.5.1

# <span id="page-4-1"></span>3.1 Patient Panels

Patient panels are required for NC\*Notify v4.5.1. Subscribers may choose to securely deliver these files to SAS via secure file transfer protocol (sFTP) or direct secure messaging (DSM). Details about these connections are provided in Appendix A. Patient panels may be updated no more than once per week. Patient panels must be updated at a minimum of once every 90 days to ensure that subscribers are receiving notifications for patients with whom they have a current relationship. For subscribers using sFTP to submit patient panels, the NC\*Notify system will produce a report on any errors that need to be addressed and a summary of the records processed upon completion of the patient panel processing. This report will be placed in the sFTP folder for retrieval by the subscribers on the base tier.

Subscribers to NC\*Notify v4.5.1 can choose to send a full replacement patient panel or a patient panel that updates an existing panel. When sending replacement panels, all patients will be marked for addition. When sending update panels, patients within the panel will be marked for deletion, addition or update. The processing of the patient panel and handling of each patient is determined based on the name of the file and the first column in the file. For details on naming the files and the required format and content for patient panels, see Appendix D.

## <span id="page-4-2"></span>3.2 Notifications

Subscribers to NC\*Notify v4.5.1 can choose to receive notifications via a flat file, HL7 v2 messages or continuity of care documents (CCD). Notification flat files can be delivered weekly, once per day or several times per day. HL7 and CCD messages will be delivered as soon as they are processed by NC HealthConnex.

### <span id="page-4-3"></span>3.2.1 Notification Flat Files

A notification flat file will be generated for each NC\*Notify v4.5.1 subscriber according to the schedule determined during enrollment. When a relevant event occurs, a new row will be added to the notification file. Each row of the notification file will consist of the values from the patient panel and additional information generated by NC\*Notify. The demographics for patients in the notification files are taken from the subscriber's patient panel. This ensures better matching at the subscriber system because there is consistency between the demographics on the panel and in the notification. Duplicate events will be removed resulting in one row per event. See Appendix E for details on the notification flat file.

### <span id="page-4-4"></span>3.2.2 HL7 Notifications

Subscribers to NC\*Notify v4.5.1 who would like to receive notifications as HL7 v2 will require a transport layer security (TLS) or sFTP connection to NC HealthConnex and the ability to ingest this data into their system. Details of the HL7 method and message content can be found in Appendix F.

### <span id="page-4-5"></span>3.2.3 CCD Notifications

Subscribers to NC\*Notify v4.5.1 who would like to receive notifications as CCDs will require a TLS or sFTP connection to NC HealthConnex and the ability to ingest this data format into their system. Details of the CCD content can be found in Appendix G.

The triggering events resulting in a CCD notification include outpatient visits (e.g., ADT^A04) and inpatient discharges (e.g., ADT^A03). To receive notifications for other events, subscribers should enroll with another delivery method such as HL7 or flat file.

# <span id="page-5-0"></span>4 Version History

- Version 1.0 September 4, 2018
- Version 2.0 May 30, 2019
- Version 2.1 August 5, 2019
- Version 2.1.1 August 19, 2019
- Version 3 June 9, 2020
- Version 3.1 July 20, 2020
- Version 3.1 July 23, 2020
- Version 4.0 January 22, 2020
	- Updated "v3" references to "v4"
	- Updated section 1 to include additional event triggers
	- Added section 3.2.3 for CCD delivery
	- Added place of service fields to table 4 (outbound notification file details)
	- Added place of service fields to Table 1 (HL7 segments in notification messages)
	- Changed VPN to TLS references

Version 4.5 September 16, 2021

- Changed required fields in the patient panel
- Added transfer messages to the outbound HL7

Version 4.5.1 March 25, 2024

- Updated "v4.5" references to "v4.5.1"
- Added transfer ADT event trigger to outbound notifications
- Updated DSM details in Appendix A

# <span id="page-6-0"></span>Appendix A: Secure Exchange of Patient Panels

For sending patient panels, subscribers can choose either direct secure messaging (DSM) or sFTP. If DSM is chosen and the subscriber does not yet have a DSM address, one can be provided by NC HIEA. Please note that there is a file size limit of 25MB for DSM attachments. Details on the sFTP connection are provided below.

## <span id="page-6-1"></span>Appendix A.1 Secure File Transfer (sFTP)

#### <span id="page-6-2"></span>Setup

Exchanging files via sFTP with NC HealthConnex requires configuration within the SAS environments. This includes allowlisting of the sender's IP and port, as well as setup of an sFTP account for the subscriber.

#### <span id="page-6-3"></span>Connecting

There are several methods for connecting to the sFTP server. One method is via the web portal managed by SAS. The user account provided by SAS can be used to login to this portal from the IP address configured during the setup. The sFTP server can also be reached via an FTP client or the command line if the connection is originating from the IP configured during the setup process. The same account information is used in either scenario.

#### <span id="page-6-4"></span>Directory Structure

Regardless of the sFTP method used to connect and exchange files, the following information applies to the configuration of the directories that will be encountered. At the top level, there are two directories:

- Incoming
- Outgoing

These directories indicate the direction of exchange relative to SAS. For instance, the incoming directory is the location for files sent from the subscriber to SAS.

# <span id="page-7-0"></span>Appendix B: Secure Exchange of Notification Flat Files

<span id="page-7-1"></span>To receive notification flat files, subscribers can receive flat files via sFTP.

## Appendix B.1 Secure File Transfer (sFTP)

#### <span id="page-7-2"></span>Setup

Exchanging files via sFTP with NC HealthConnex requires configuration within the SAS environments. This includes allowlisting of the sender's IP and port, as well as setup of an sFTP account for the subscriber.

#### <span id="page-7-3"></span>Connecting

There are several methods for connecting to the sFTP server. One method is via the web portal managed by SAS. The user account provided by SAS can be used to login to this portal from the IP address configured during the setup. The sFTP server can also be reached via an FTP client or the command line if the connection is originating from the IP configured during the setup process. The same account information is used in either scenario.

#### <span id="page-7-4"></span>Directory Structure

Regardless of the sFTP method used to connect and exchange files, the following information applies to the configuration of the directories that will be encountered. At the top level, there are two directories:

- Incoming
- Outgoing

These directories indicate the direction of exchange relative to SAS. For instance, the outgoing directory is the location for notification files sent to the subscriber from SAS.

# <span id="page-8-0"></span>Appendix C: Secure Exchange of HL7 v2 messages and CCDs

To receive HL7 messages or CCDs, subscribers can choose either sFTP or TLS. Details for the sFTP and TLS connections are below.

HL7 messages sent over sFTP will be batched at a frequency mutually agreed upon during the onboarding setup. HL7 messages sent over TLS connection will be processed immediately by NC\*Notify and sent to subscribers.

## <span id="page-8-1"></span>Appendix C.1 Secure File Transfer (sFTP)

#### <span id="page-8-2"></span>Setup

Exchanging files via sFTP with NC HealthConnex requires configuration within the SAS environments. This includes allowlisting of the sender's IP and port, as well as setup of an sFTP account for the subscriber.

#### <span id="page-8-3"></span>Connecting

There are several methods for connecting to the sFTP server. One method is via the web portal managed by SAS. The user account provided by SAS can be used to login to this portal from the IP address configured during the setup. The sFTP server can also be reached via an FTP client or the command line if the connection is originating from the IP configured during the setup process. The same account information is used in either scenario.

#### <span id="page-8-4"></span>Directory Structure

Regardless of the sFTP method used to connect and exchange files, the following information applies to the configuration of the directories that will be encountered. At the top level, there are two directories:

- Incoming
- Outgoing

These directories indicate the direction of exchange relative to SAS. For instance, the outgoing directory is the location for files sent from SAS to the subscriber. These directories are where notification files will be placed.

### <span id="page-8-5"></span>Appendix C.2 Transport Layer Security (TLS)

#### <span id="page-8-6"></span>Setup

To allow sending HL7 messages to a subscriber via TLS, the NC HealthConnex team will engage with the networking team at SAS. The subscriber networking team will need to be available to apply certificates, test connectivity, and troubleshoot any issues. The following parameters will be needed for configuration:

- IP Address
- TLS Certificate

# <span id="page-9-0"></span>Appendix D: Patient Panel Specifications

### <span id="page-9-1"></span>Appendix D.1 Patient Panel File Name

The inbound file should be named according to the following naming convention:

• <ORGCODE>-1-<LOADTYPE>-<DATE>.csv

Where:

- <ORGCODE> will be provided by SAS.
- <LOADTYPE> will be either "Z" for overwrite (most common) or "D" incremental changes, including additions, deletions, and updates.
- <DATE> will be formatted as YYYYMMDD.

<span id="page-9-2"></span>*Example:* PRACTICE2-1-Z-20200315.csv

### Appendix D.2 Replacement Patient Panel Content

The file will be a flat text file and contain a header row and at least one row in the body. Each row in the file will contain fields delimited by a "," comma. The rows will end with the following ASCII characters: carriage return (0x0D) and line feed (0x0A). All fields should be delimited, regardless of whether there is data in the field. The expected content of the body rows is depicted in the table below. The required fields are denoted by a 'Y' in the "Value Required" column. CustomFields 2 through 5 can be used by the subscriber to track information about a patient that a subscriber would like to see in the notification file. For example, if the patient is part of a special project or initiative, a CustomField could be used to indicate that.

Note: Only commas used to delimit fields should be included. Other commas should be removed before sending.

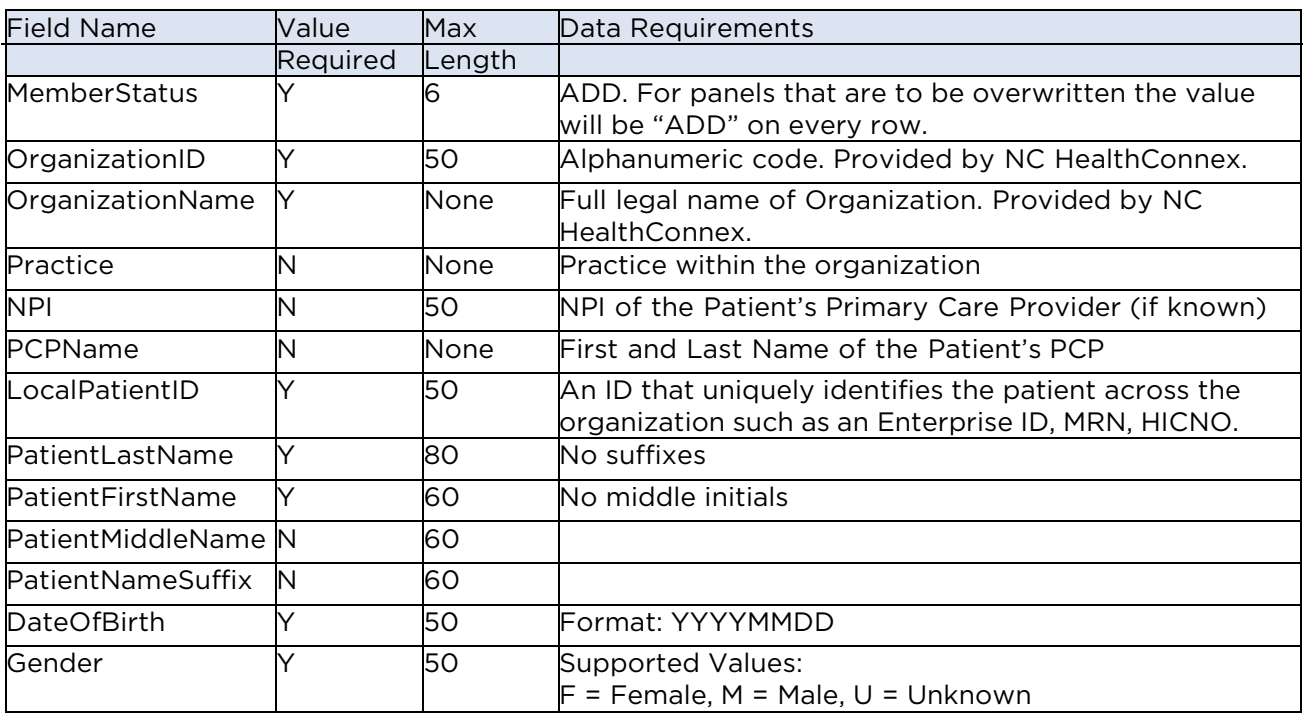

#### Replacement (Overwrite) Patient Panel File Details

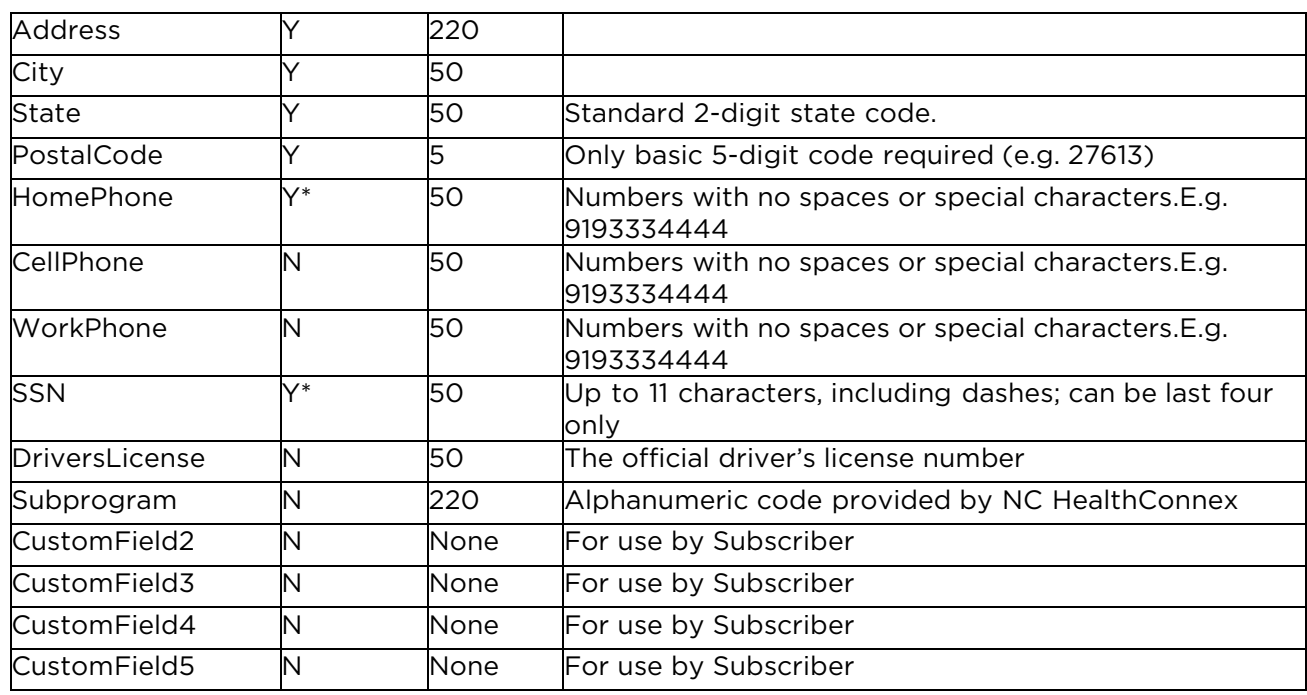

 *Y\* — Panels must have either a phone number or SSN for each record to be accepted.*

### *Example Header Row*

The header row should appear exactly as indicated below.

MemberStatus,OrganizationID,OrganizationName,Practice,NPI,PCPName,LocalPatientID,PatientL astName,PatientFirstName,PatientMiddleName,PatientNameSuffix,DateOfBirth,Gender,Address, City,State,PostalCode,HomePhone,CellPhone,WorkPhone,SSN,DriversLicense,Subprogram,Custo mField2,CustomField3,CustomField4,CustomField5

#### *Example Body Rows*

Three example rows are provided below.

ADD,HOSP1,General

Hospital,CityObstetrics,1234567890,,4567890,Smith,Sally,Anne,,19901231,F,123 Main Street,Greensboro,NC,23456,9193334444,9191234567,5134567890,,,,program1,,,

ADD,HOSP1,General Hospital,City Family

Practice,9876543219,Dr.Jones,654321,Madison,Michael,R,Jr,19520720,M,12 Elm St. Apt.2,Raleigh,NC,27506,9198765432,9198765432,4135556666,111223333,123456,,program2,,,

ADD,PRACTICE1,Salem Pediatrics,,,,567890,Adams,Aaron,David,,20020805,M,456 Hwy 64,Holly Springs,NC,23207,9096543214,,,777889999,,,,,,

### <span id="page-11-0"></span>Appendix D.3 Update Patient Panel Content

The file will be a flat text file and contain a header row and at least one row in the body. Each row in the file will contain fields delimited by a "," comma. The rows will end with the following ascii characters: carriage return (0x0D) and line feed (0x0A). All fields should be delimited, regardless of whether there is data in the field. The expected content of the body rows is depicted in the table below. The required fields are denoted by a 'Y' in the "Value Required" column.

CustomFields 2 through 5 can be used by the subscriber to track information about a patient that a subscriber would like to see in the notification file. For example, if the patient is part of a special project or initiative, a CustomField could be used to indicate that.

Note: Only commas used to delimit fields should be included. Other commas should be removed before sending.

#### Incremental Patient Panel File Details

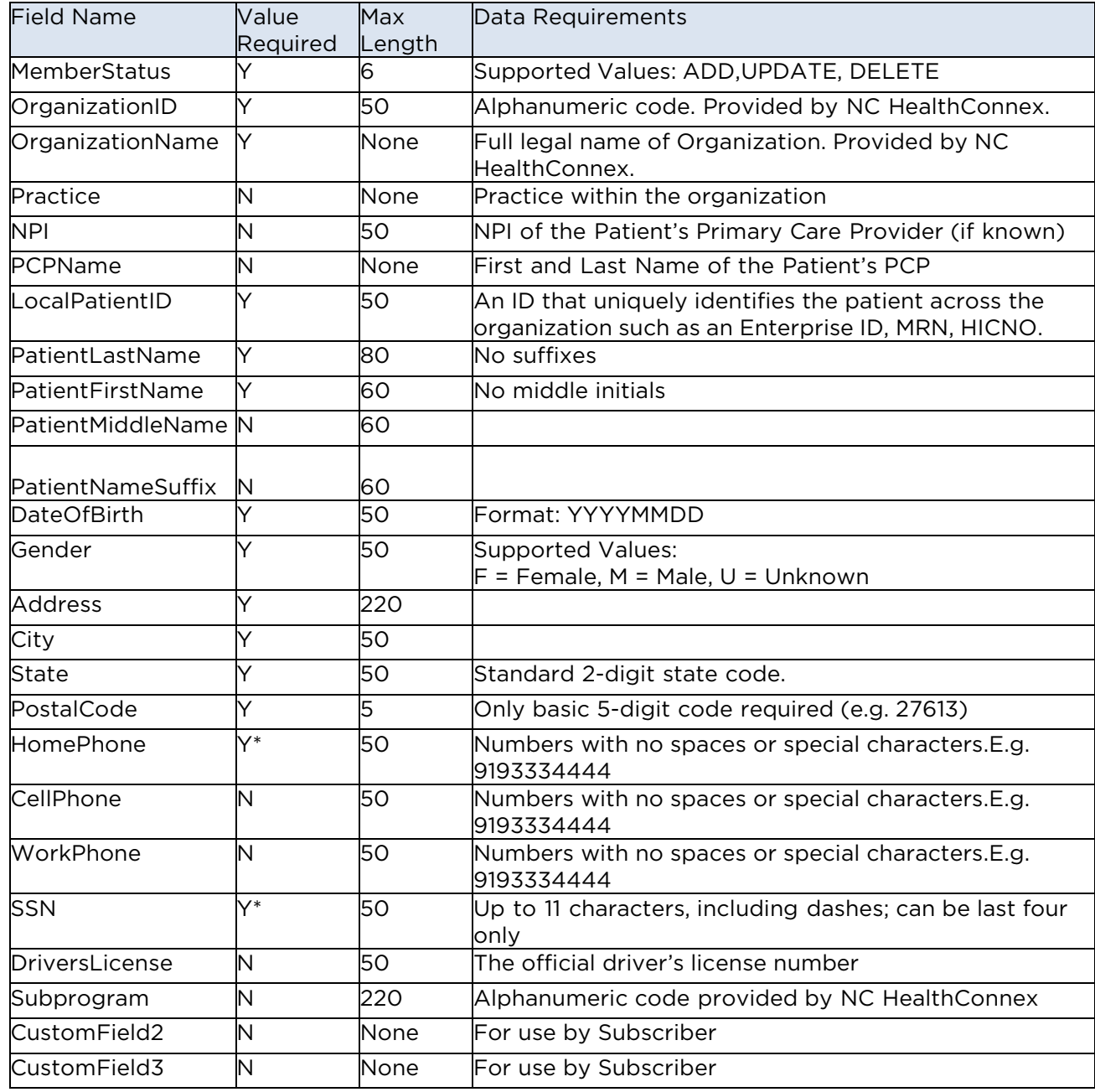

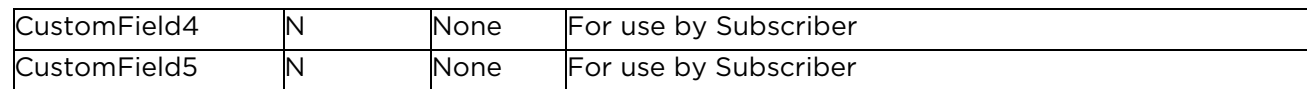

*Y\* - Panels are required to have either phone number or SSN for each record to be accepted.*

#### *Example Header Row*

The header row should appear exactly as indicated below.

MemberStatus,OrganizationID,OrganizationName,Practice,NPI,PCPName,LocalPatientID, PatientLastName,PatientFirstName,PatientMiddleName,PatientNameSuffix,DateOfBirth,Gender,A ddress,City,State,PostalCode,HomePhone,CellPhone,WorkPhone,SSN,DriversLice nse,Subprogram,CustomField2,CustomField3,CustomField4,CustomField5

#### *Example Body Rows*

Three example rows are provided below.

ADD,HOSP1,General Hospital,City Obstetrics,1234567890,,4567890,Smith,Sally,Anne,,19901231,F,123 Main Street,Greensboro,NC,23456,9193334444,9191234567,5134567890,,,,program1,,,

UPDATE,HOSP1,General Hospital,City Family Practice,9876543219,Dr. Jones,654321,Madison,Michael,R,Jr,19520720,M,12 Elm St. Apt.2,Raleigh,NC,27506,9198765432,9198765432,4135556666,111223333,123456,,program2,,,

DELETE,PRACTICE1,Salem Pediatrics,,,,567890,Adams,Aaron,David,,20020805,M,456Hwy 64,Holly Springs,NC,23207,9096543214,,,777889999,,,,,,

# <span id="page-13-0"></span>Appendix E: Notification Flat File Specifications

### <span id="page-13-1"></span>Appendix E.1 File Name

The Outbound Result File will be named according to the following naming convention:

• <DATETIME>\_EventNotification-<ORGCODE>\_results.csv

Where:

- <ORGCODE> will be provided by SAS.
- <DATETIME> will be formatted as YYYYMMDDHHMMSSmmm.

*Example:* 20200410052525222\_EventNotification-PRACTICE2\_results.csv

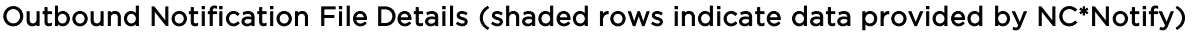

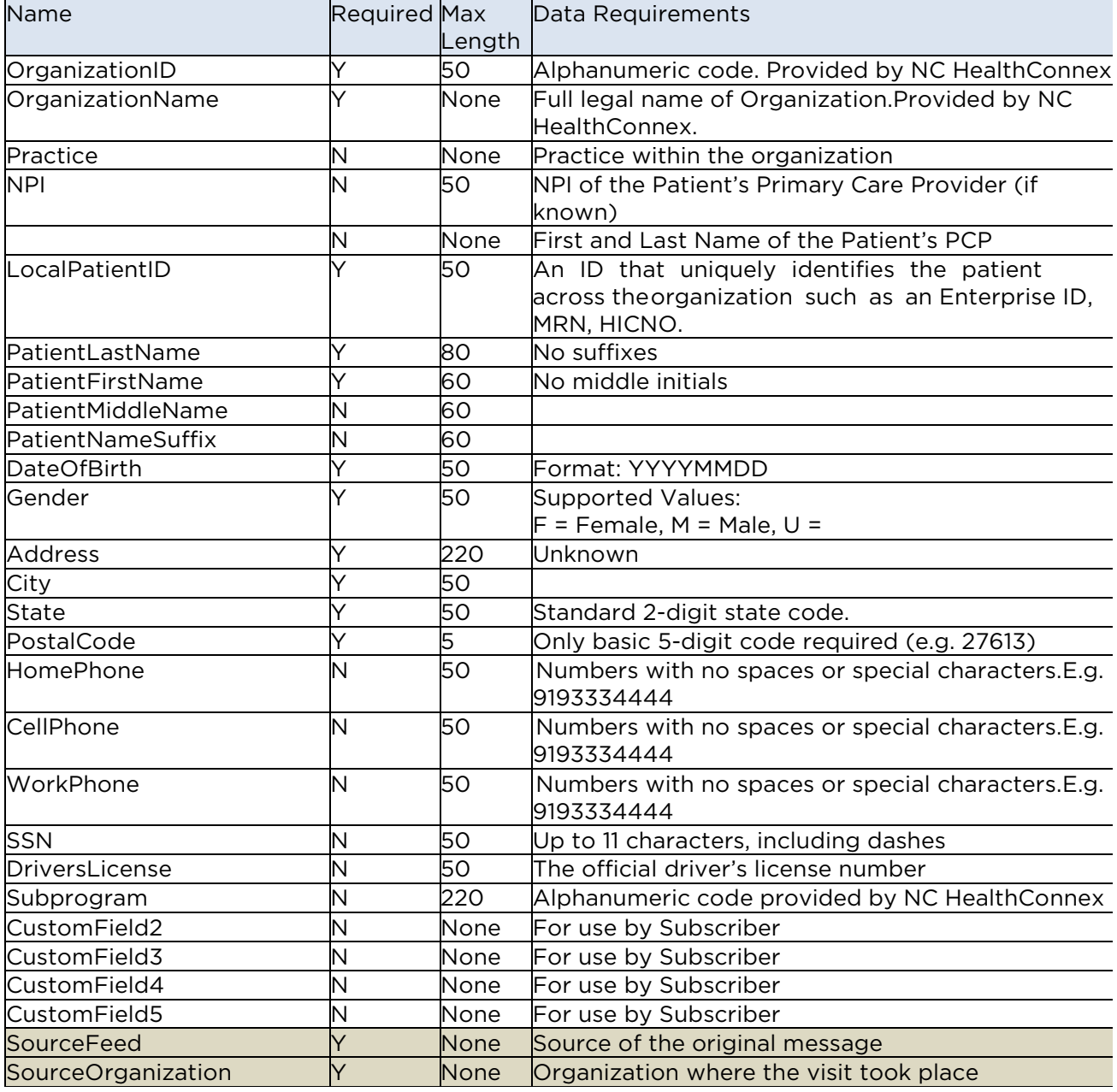

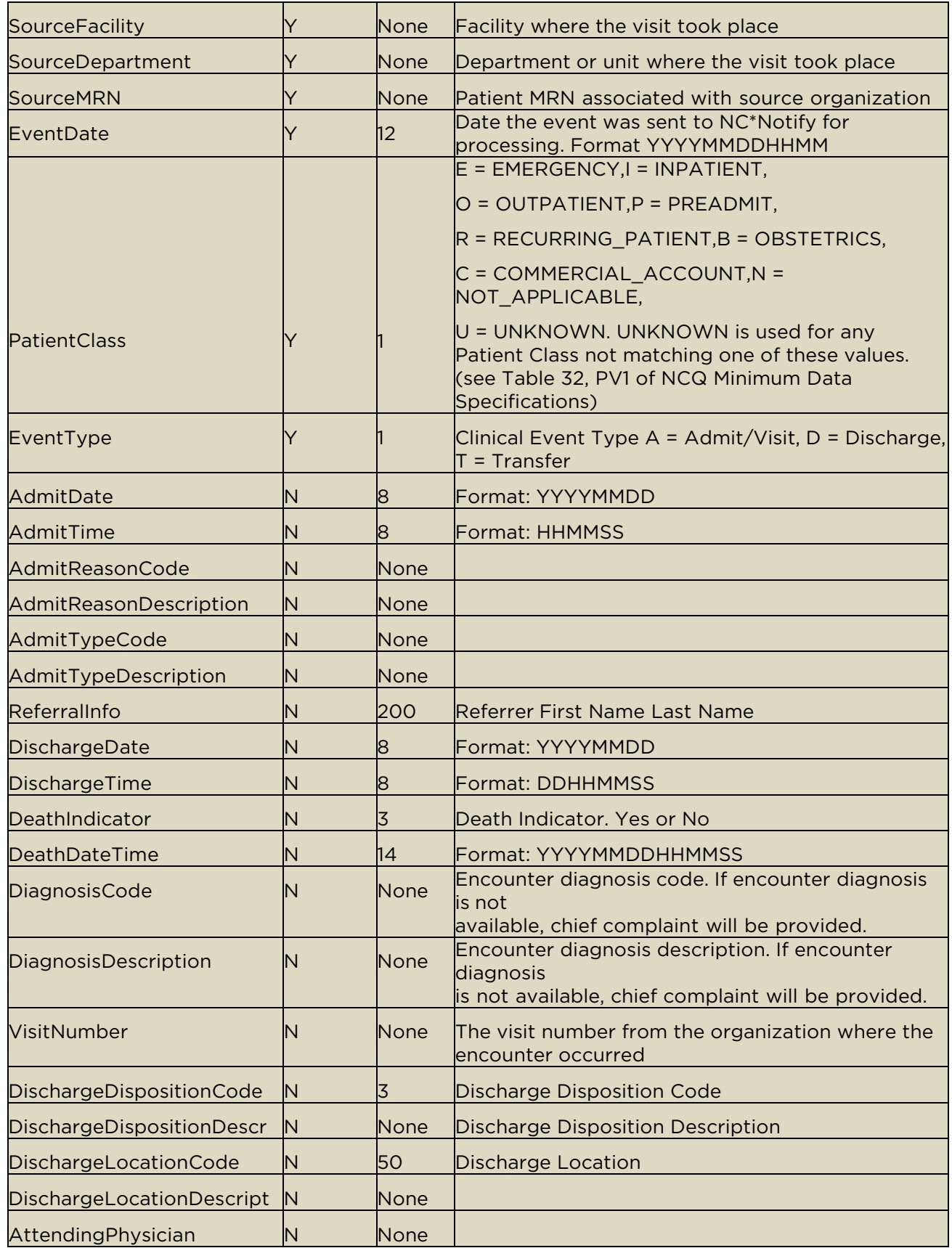

#### *Example Header Row*

The header row will appear exactly as indicated below.

MemberStatus,OrganizationID,OrganizationName,Practice,NPI,PCPName,LocalPatientID, PatientLastName,PatientFirstName,PatientMiddleName,PatientNameSuffix,DateOfBirth,G ender,Address,City,State,PostalCode,HomePhone,CellPhone,WorkPhone,SSN,DriversLice nse,Subprogram,CustomField2,CustomField3,CustomField4,CustomField5,SourceFeed,S ourceOrganization,SourceFacility,SourceDepartment,SourceMRN,EventDate,PatientClass,EventTy pe,AdmitDate,AdmitTime,AdmitReasonCode,AdmitReasonDescription,AdmitType Code,AdmitTypeDescription,ReferralInfo,DischargeDate,DischargeTime,DeathIndicato r,DeathDateTime,DiagnosisCode,DiagnosisDescription,VisitNumber,DischargeDispositionCode,Dis chargeDispositionDescri

ption,DischargeLocationCode,DischargeLocationDescription,AttendingPhysician

#### *Example Body Rows*

Two example rows are provided below.

HOSP1,General Hospital,City Obstetrics,1234567890,,4567890,Smith,Sally,Anne,,19901231,F,123 MainStreet,Greensboro,NC,23456,9193334444,9191234567,5134567890,,,,program1,,,,EMR,Country Family,Country Family Practice Greensboro,,345678,20200530,O,A,20200530,101521,R21,Skin Rash,3,Elective,Smith,,,,,DX-123,Cond1,33334455,7,Home,,,House

PRACTICE1,Salem Pediatrics,,,,567890,Adams,Aaron,David,,20020805,M,456 Hwy 64,Holly Springs,NC,23207,9096543214,,,777889999,,,,,,,HOSPSYSTEM2,NC Hospital System,Raleigh Hospital,3West, 135793575,20200530,E,D,,,A91,Dengue Suspect,2,Urgent,,20200530,123000,Yes,20200530,,,98765,2,,,,Jones

HOSP1,General Hospital,City Family Practice,987654321,Dr. Jones,654321,Madison,Michael,R,Jr,19520720,M,12 Elm St.,Apt. 2,Raleigh,NC,27506,9198765432,MC,999998888,123456,,,,,,HOSPSYSTEM,NC Hospital System,Hillside Orthopedics,,8642,20200530,O,A,20200530,113000,R52,Body aches,3,Elective,Clark,,,No,,DX-345,Problem2,66778899,2,,,,Wallace

# <span id="page-16-0"></span>Appendix F: HL7 Message Specifications

HL7 messages sent by NC\*Notify will be HL7 v2.5.1 messages. They can be sent as flat files or as individual messages over a standard HL7 interface. Data sent to a subscriber is dependent on the data being sent by the organization where the event takes place. Demographics for the patients in the HL7 notifications will come from the event source.

### <span id="page-16-1"></span>Appendix F.1 ADT Notifications

ADT events sent to subscribers include:

- ADT^A01
- ADT^A02
- ADT^A04
- ADT^A03
- ADT^A06
- ADT^A07

ADT messages will have the following naming convention:

• <DATETIME>\_EventNotification-<ORGCODE>\_results.adt

Where:

- <ORGCODE> will be provided by SAS
- <DATETIME> will be formatted as YYYYMMDDHHMMSSmmm

*Examples:* 20200410052525222\_EventNotification-PRACTICE2\_results.adt 202004100525253\_EventNotification-HOSP1\_results.adt

#### HL7 Segments in Notification Messages

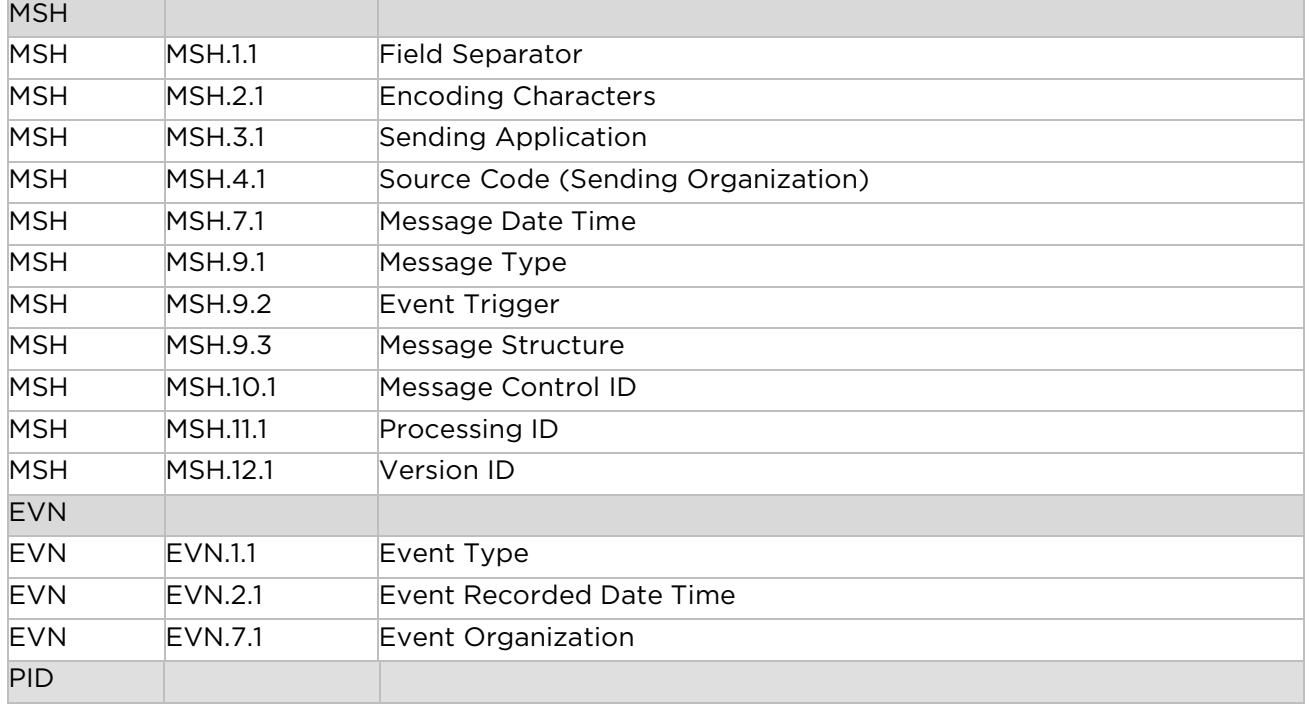

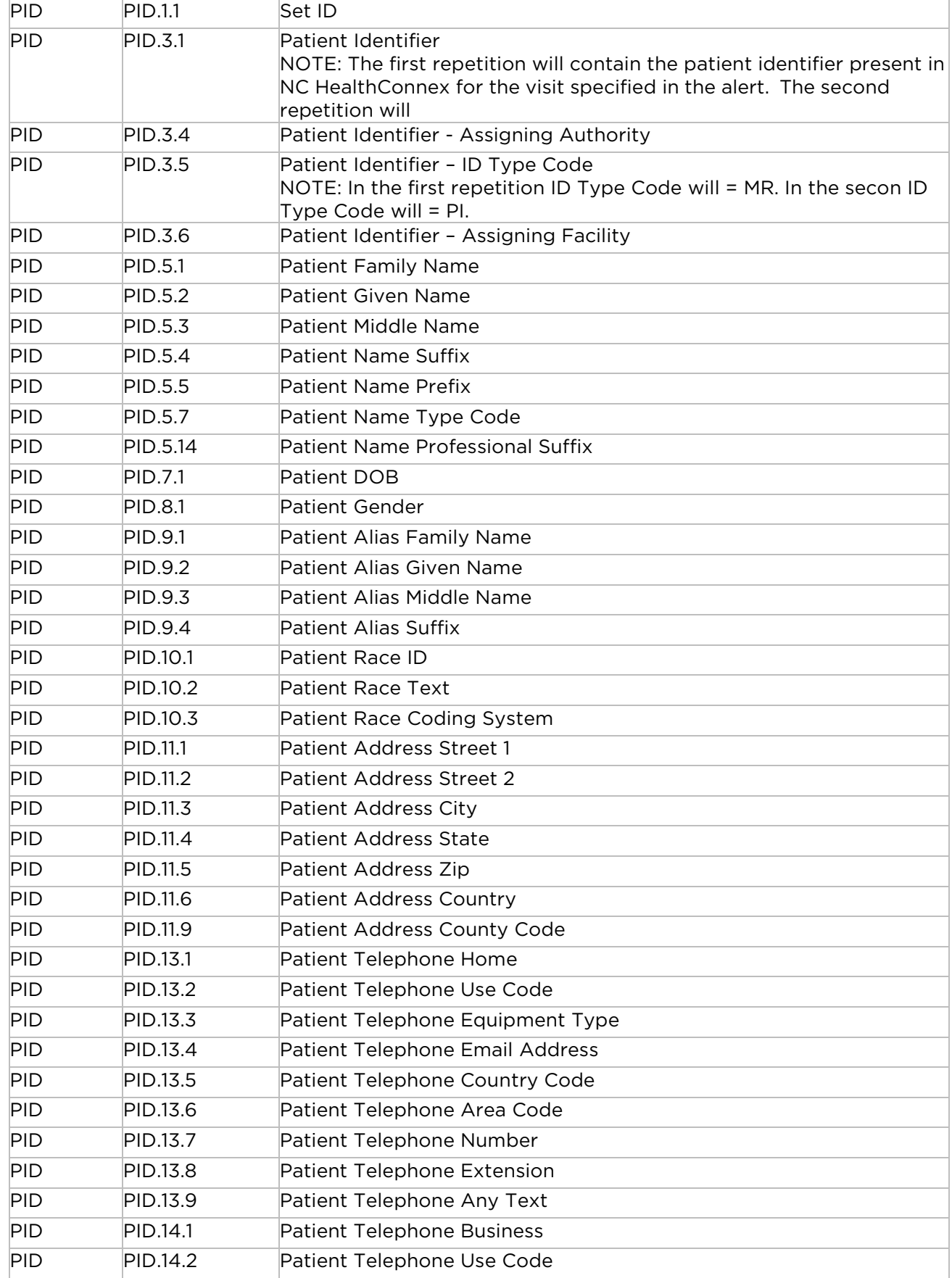

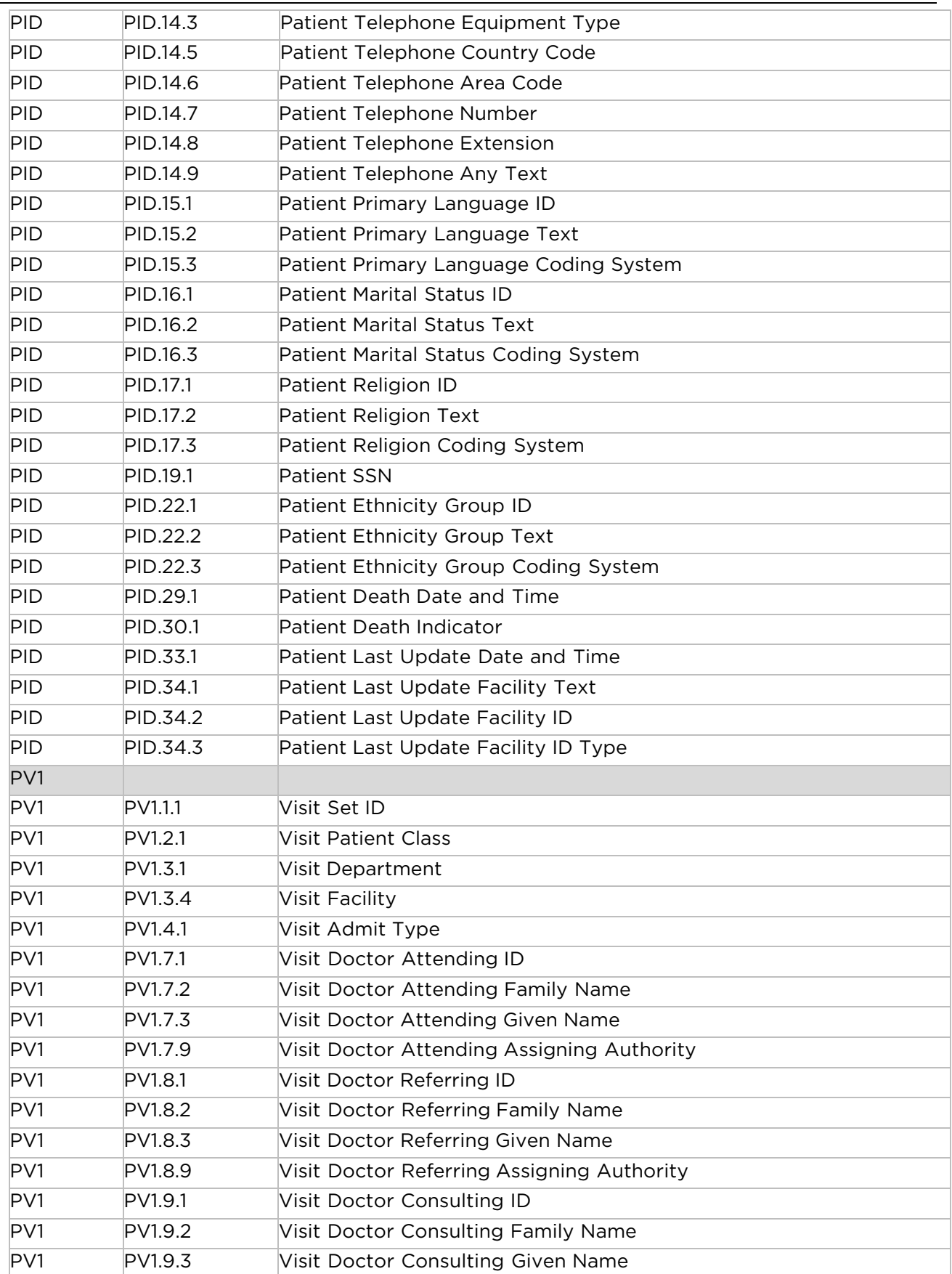

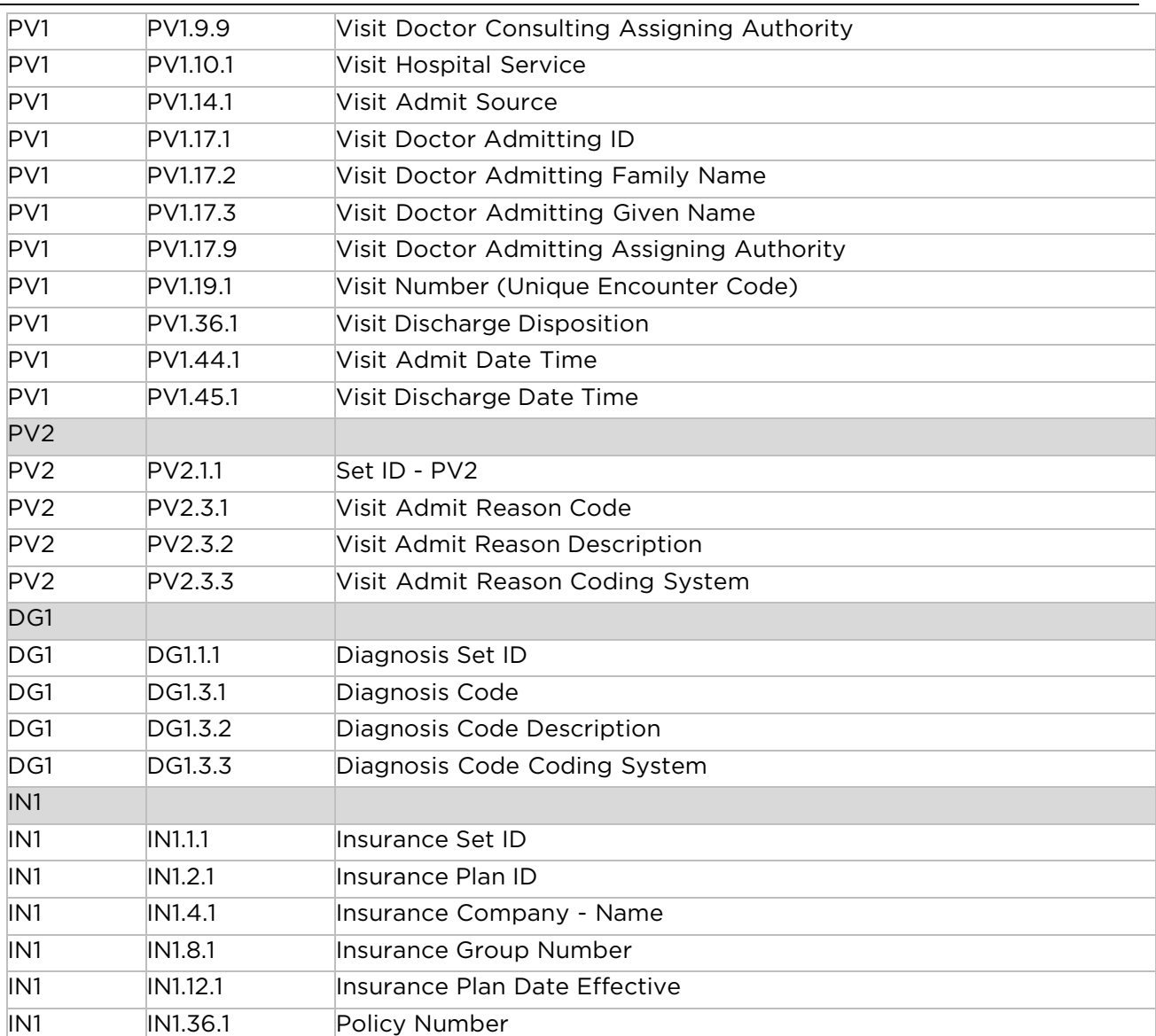

#### *Example HL7 Messages*

#### A01:

MSH|^~\&|NCHIEA^2.16.840.1.113883.3.4234.2^ISO| AGAPE^1.2.840.114350.1.13.66.3.7.2.696570.61^ISO |||202011021620||ADT^A01^ADT\_A01| 65685,76836.802137|P|2.5.1

EVN|A01|202011021620|||||Agape Washington CHC PID|1||PAT-13^^^AGAPEEPI^MR^AGAPE~BRHS-

1^^^PI^BRHS||FITZGERALD^FAUNA^^^^^L||19670315|F|||3901 FIRST ST^^ITHACA^NY^14850||

(608)555-1234^PRN^PH^^^608^555-1234^Home~(941)555-1234^ORN^CP^^^941^555-123

4^Mobile|(914)555-1234^WPN^PH^^^914^555-

1234^Work|^^|^^|^^|||||||||||||N|||20181220120236| AGAPE^1.2.840.114350.1.13.66.3.7.2.696570.6 1^ISO

PV1|1|I|^^^||||^^^^^^^^|^^^^^^^^|^^^^^^^^||||||||^^^^^^^^||ABC|||||||||||||||||Separation|Dis cloc|||||||20201101080808|

DG1|1||DX-ABC^Super Special^MyDxCode

### A03:

MSH|^~\&|NCHIEA^2.16.840.1.113883.3.4234.2^ISO| CFVM^2.16.840.1.113883.3.5588.2.100^ISO|||20210 2091254||ADT^A03^ADT\_A03| 65784,64464.80416|P|2.5.1

EVN|A03|202102091254|||||Cape Fear Valley Health System PID|1||5000000649^^^CFVM^MR^CFVM~5000000649^^^DUHSEPI^PI^DUHS||

INTTESTFIFTYFOUR^ROUND ONE^BLFP^^^^L||20201215|M||Asian Indian^Asian Indian^CFVM\_Race|1700 COLUMBIA AVE^^DUNN^NC^28334^USA^^^HARNETT||||ENG^ENG^CFVM\_Language| SINGLE^SINGLE^CFVM\_MaritalS tatus|NONE^NONE^CFVM\_Religion||000000000||| NOT HISPANIC^NOT

HISPANIC^CFVM\_Ethnicity||||||||Y|||20210209103409| CFVM^2.16.840.1.113883.3.5588.2.100^ISO PV1|1|O|BUFLK MED^^^CFVM||||30244^PERRY-

LINDLEY^KATASHA^^^^^^CFVM\_Clinician|||CFVH|||||||||10100271012|||||||||||||||||||||||||2021 0209080148|20210209103405

DG1|1||Z00.129^Encounter for routine child health examination without abnormal findings^I10

### A04:

MSH|^~\&|NCHIEA^2.16.840.1.113883.3.4234.2^ISO|HYRMC^2.16.840.1.113883.3.7770^ISO||| 20201118 1422||ADT^A04^ADT\_A04|65701,69729.051267|P|2.5.1

EVN|A04|202011181422|||||Haywood Regional Medical Center PID|1||0407806^^^HYRMC^MR^HYRMC~100000483089^^^UNCHCSEPI^PI^UNCHCS||

PAN^PETER^^^^^L| |20000624|M||2106-3^White^HL7\_0005\_Race|523 PEANUT LANE^^RICHLANDS^NC^28574^US^^^ONSLOW|||| en^English^HYRMC\_PrimaryLanguage|D^D^HL7\_0002\_ MaritalStatus| 000^000^HYRMC\_Religion||999999999|||N^Not Hispanic or Latino^HL7\_0189\_Ethnicity||||||||Y|||20201026130611|HYRMC^2.16.840.1.113883.3.7770^ISO PV1|1|O|^^^HYRMC|3|||DUBBA^DUBIEL^BARBARA^^^^^^HYRMC| DUBBA^DUBIEL^JONATHAN^^^^^^HY RMC|DUBBA^DUBIEL^ZACH^^^^^^HYRMC|CAR|||| 2|||DUBBA^DUBIEL^BARBARA^^^^^^HYRMC||200958 697|||||||||||||||||36|37|||||||

20201117130300|20201117130300

PV2|1||^ECHO\*\*\*\*\*\*\*XRAYS ALSO\*\*\*\*\*\*\*^

DG1|1||Z00.00^Routine general medical examination at a health care facility^I10 IN1|1|25099905^25099905|48|QTC MEDICAL VA XRAY LAB

PFT||||||||19980101000000||||||||||||||||||||||||4998750

# <span id="page-21-0"></span>Appendix G: CCD Specifications

CCD messages received as part of NC\*Notify will be formatted according to the Consolidated Clinical Document Architecture Release 2.1 (CCDA R2.1) standard. They will contain longitudinal clinical data from NC HealthConnex for the patient, including demographics and spanning multiple sending organizations. Data included in the CCD sent to a subscriber is dependent on the data being sent by the organization where the event takes place.

CCD messages will have the following naming convention:

• <DATETIME> EventNotification-<ORGCODE> results.xml

#### Where:

- <ORGCODE> will be provided by SAS
- <DATETIME> will be formatted as YYYYMMDDHHMMSSmmm

#### *Examples:*

• 20200410052525222\_EventNotification-PRACTICE2\_results.xml 202004100525253\_EventNotification-HOSP1\_results.xml

More information on the CCDA R2.1 format can be found in the HL7 Implementation Guide.